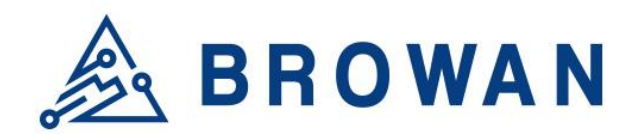

No.15-1, Zhonghua Rd., Hsinchu Industrial Park, Hukou, Hsinchu, Taiwan, R.O.C. 30352 Tel: +886-3-6006899 Fax: +886-3-5972970

Document Number | BQW\_02\_0031.003

# **WMDS-183G2 User Guide**

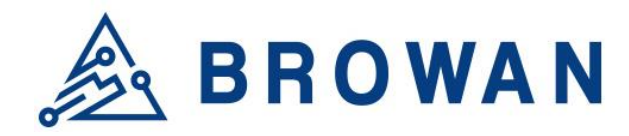

No.15-1, Zhonghua Rd., Hsinchu Industrial Park, Hukou, Hsinchu, Taiwan, R.O.C. 30352 Tel: +886-3-6006899 Fax: +886-3-5972970

# **Revision History**

<span id="page-1-0"></span>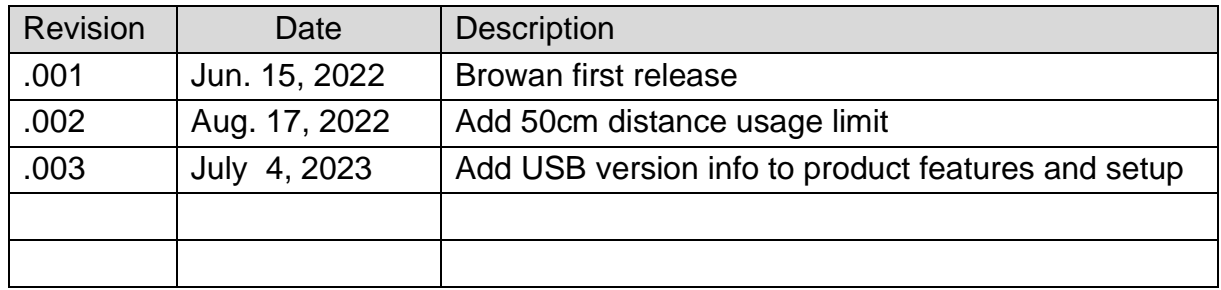

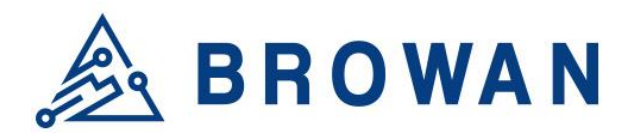

No.15-1, Zhonghua Rd., Hsinchu Industrial Park, Hukou, Hsinchu, Taiwan, R.O.C. 30352 Tel: +886-3-6006899 Fax: +886-3-5972970

# **Copyright**

© 2023 BROWAN COMMUNICATIONS INC.

<span id="page-2-0"></span>This document is copyrighted with all rights reserved. No part of this publication may be reproduced, transmitted, transcribed, stored in a retrieval system, or translated into any language in any form by any means without the written permission of BROWAN COMMUNICATIONS INC.

# **Notice**

<span id="page-2-1"></span>BROWAN COMMUNICATIONS INC. reserves the right to change specifications without prior notice.

While this manual has been compiled with great care, it may not be deemed as an assurance of product characteristics. BROWAN COMMUNICATIONS INC. shall be liable only to the degree specified in the terms of sale and delivery.

The reproduction and distribution of the documentation and software supplied with this product and the use of its contents are subject to written authorization from BROWAN COMMUNICATIONS INC.

# **Trademark**

<span id="page-2-2"></span>The product described in this document is a licensed product of BROWAN COMMUNICATIONS INC.

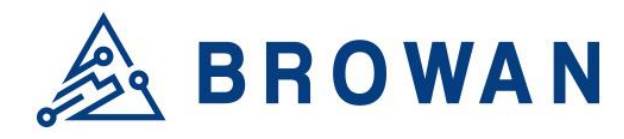

No.15-1, Zhonghua Rd., Hsinchu Industrial Park, Hukou, Hsinchu, Taiwan, R.O.C. 30352 Tel: +886-3-6006899 Fax: +886-3-5972970

# **Regulatory**

#### **Federal Communication Commission Statement (FCC, U.S.)**

<span id="page-3-0"></span>This equipment has been tested and found to comply with the limits for a Class B digital device, pursuant to Part 15 of the FCC Rules. These limits are designed to provide reasonable protection against harmful interference in a residential installation. This equipment generates, uses and can radiate radio frequency energy and, if not installed and used in accordance with the instructions, may cause harmful interference to radio communications. However, there is no guarantee that interferencewill not occur in an installation. If this equipment does cause harmful interference to radio or television reception, which can be determined by turning the equipment off and on, the user is encouraged to try to correct the interference by one of the following measures:

- Reorient or relocate the receiving antenna.
- Increase the separation between the equipment and receiver.
- Connect the equipment into an outlet on a circuit different from that to which the receiver is connected.
- Consult the dealer or an experienced radio/TV technician for help.

This device complies with Part 15 of the FCC Rules. Operation is subject to the following two conditions: (1) This device may not cause harmful interference, and (2) this device must accept anyinterference received, including interference that may cause undesired operation.

#### **Radiation Exposure Statement**

This device complies with RF radiation exposure limits set forth for an uncontrolled environment. This transmitter must not be co-located or operating in conjunction with any other antenna or transmitter. This device must operate with a minimum distance of 50 cm between the radiator and user body.

#### **FCC Caution:**

Any changes or modifications not expressly approved by the party responsible for compliance couldvoid the user's authority to operate this equipment

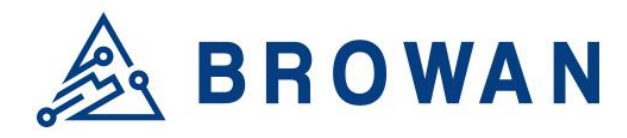

No.15-1, Zhonghua Rd., Hsinchu Industrial Park, Hukou, Hsinchu, Taiwan, R.O.C. 30352 Tel: +886-3-6006899 Fax: +886-3-5972970

#### **Industry Canada statement**

This device complies with Industry Canada's license-exempt RSSs. Operation is subject to the following two conditions:

(1) This device may not cause interference; and

(2) This device must accept any interference, including interference that may cause undesired operation of the device.

Le présent appareil est conforme aux CNR d'Industrie Canada applicables aux appareils radio exempts de licence. L'exploitation est autorisée aux deux conditions suivantes:

1) l'appareil ne doit pas produire de brouillage;

2) l'utilisateur de l'appareil doit accepter tout brouillage radioélectrique subi, même si le brouillage est susceptible d'en compromettre le fonctionnement.

#### RF Radiation Hazard Warning

To ensure compliance with FCC and Industry Canada RF exposure requirements, this device must be installed in a location where the antennas of the device will have a minimum distance of at least 50 cm from all persons. Using higher gain antennas and types of antennas not certifed for use with this product is not allowed. The device shall not be co-located with another transmitter.

Installez l'appareil en veillant à conserver une distance d'au moins 50 cm entre les éléments rayonnants et les personnes. Cet avertissement de sécurité est conforme aux limites d'exposition défnies par la norme CNR-102 at relative aux fréquences radio.

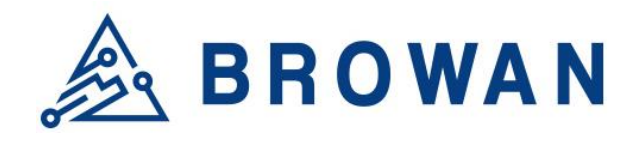

No.15-1, Zhonghua Rd., Hsinchu Industrial Park, Hukou, Hsinchu, Taiwan, R.O.C. 30352 Tel: +886-3-6006899 Fax: +886-3-5972970

# **Table of Contents**

## **Table of Contents**

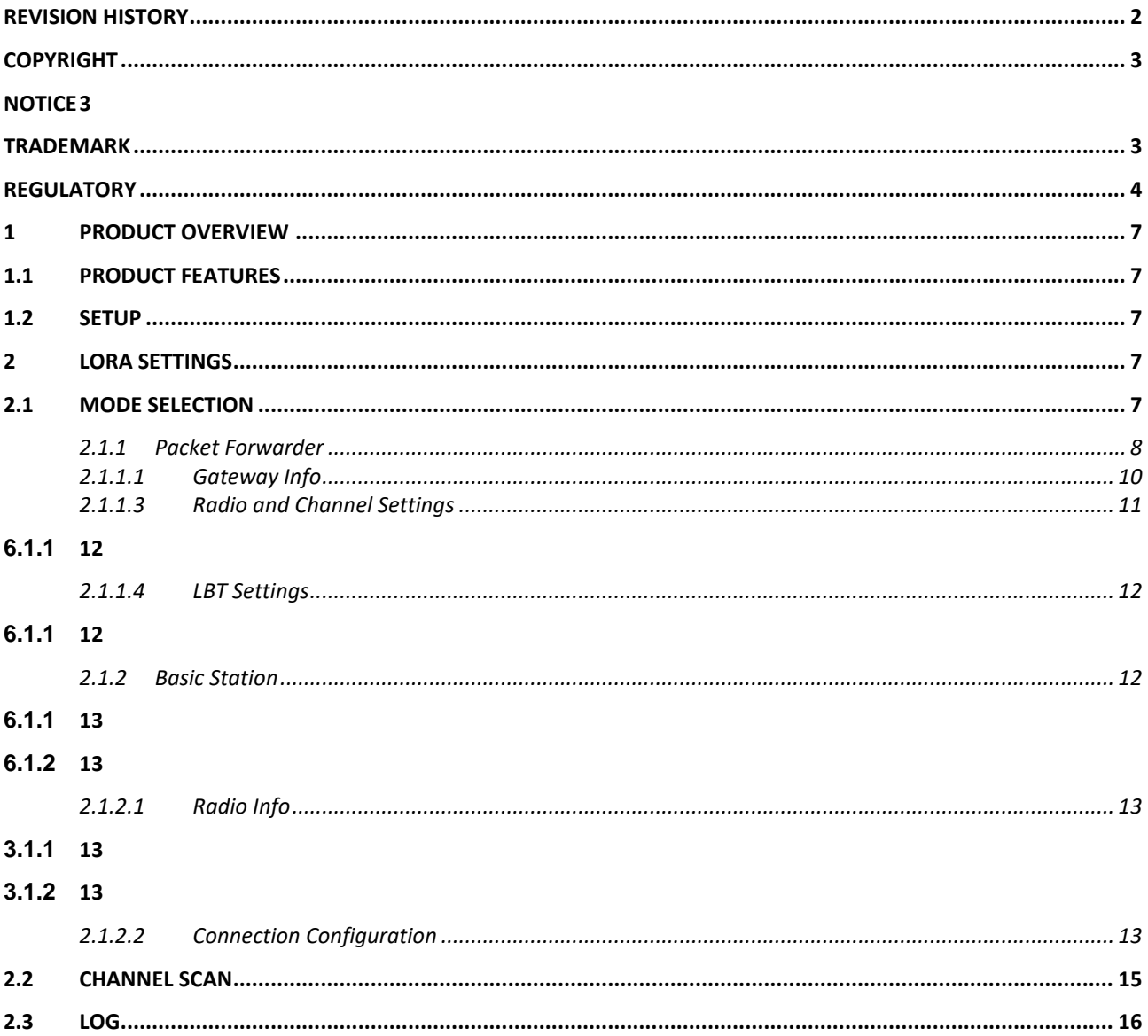

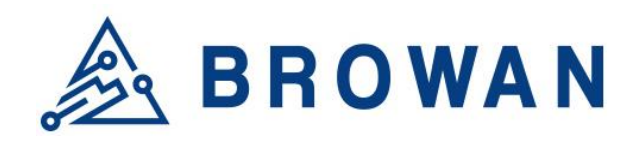

No.15-1, Zhonghua Rd., Hsinchu Industrial Park, Hukou, Hsinchu, Taiwan, R.O.C. 30352 Tel: +886-3-6006899 Fax: +886-3-5972970

## <span id="page-6-0"></span>**1 Product Overview**

## <span id="page-6-1"></span>**1.1 Product Features**

The WMDS-183G2 LoRa module is a module using the latest Semtech LoRa chip, SX1302/SX1303 along with SX1250. Depending upon the SKU, SX1262 allows for channel scan and LBT. The LoRa module will support either miniPCIE or USB interface depending on which version is bought.

## <span id="page-6-2"></span>**1.2 Setup**

Plugg the WMDS-183G2 LoRa module in a device's Semtech miniPCIE port or connect the module to a device's USB port to link the device to the module and ultilize LoRa properties with their firmware.

Due to radiation safety regulations, WMDS-183G2 must remain a distance of 50cm away from the human body during usage.

## **1.3 Certified Accompanying Antennas**

Following antennas has been tested and confirmed to comply with regulations, falling within the 50cm distance category.

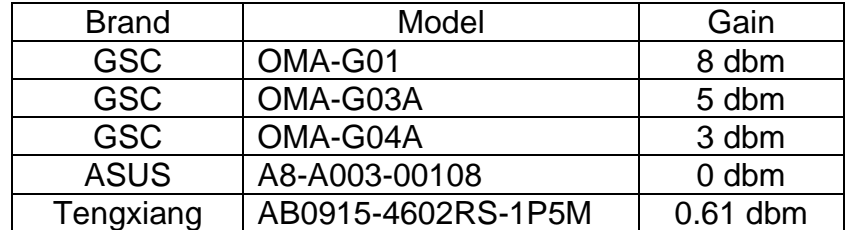

# <span id="page-6-3"></span>**2 LoRa Settings**

The LoRa menu on GUI consists of the following categories: *Mode Selection,*  **Channel Scan** and *Log*. An introduction of each category will be distinctly stated in individual paragraphs.

## <span id="page-6-4"></span>**2.1 Mode Selection**

By default, the LoRa Mode is disabled. Configure the "*Packet Forwarder*" or "*Basic*  **Station**" by using the dropdown list.

Figure 5.1-A LoRa Mode Selection

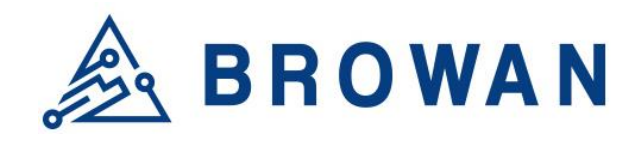

No.15-1, Zhonghua Rd., Hsinchu Industrial Park, Hukou, Hsinchu, Taiwan, R.O.C. 30352 Tel: +886-3-6006899 Fax: +886-3-5972970

# **LoRa Mode Selection** Mode: Disable **Disable Packet Forwarder Basic Station APPLY**

#### <span id="page-7-0"></span>**2.1.1 Packet Forwarder**

Choose the "*Packet Forwarder*" option and click the "*APPLY*" button to Enable the Packet Forwarder mode. After applying the setting, the "Packet Forwarder" field can be found on the left menu.

Figure 5.1.1-A LoRa Mode Selection - Packet Forwarder

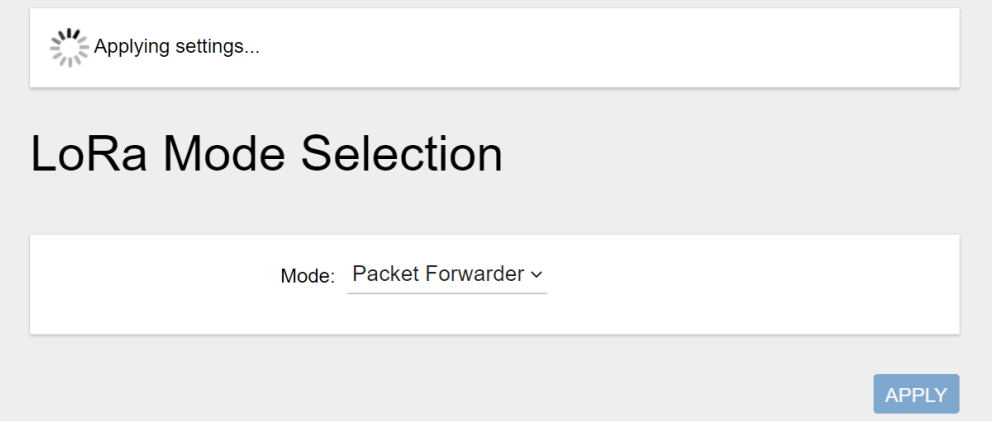

Figure 5.1.1-B LoRa Mode Selection - Packet Forwarder menu

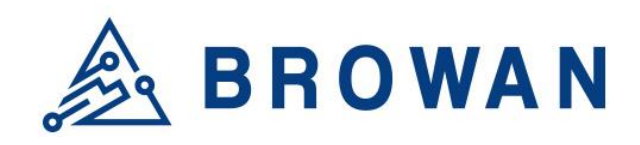

No.15-1, Zhonghua Rd., Hsinchu Industrial Park, Hukou, Hsinchu, Taiwan, R.O.C. 30352 Tel: +886-3-6006899 Fax: +886-3-5972970

#### **ABROWAN**

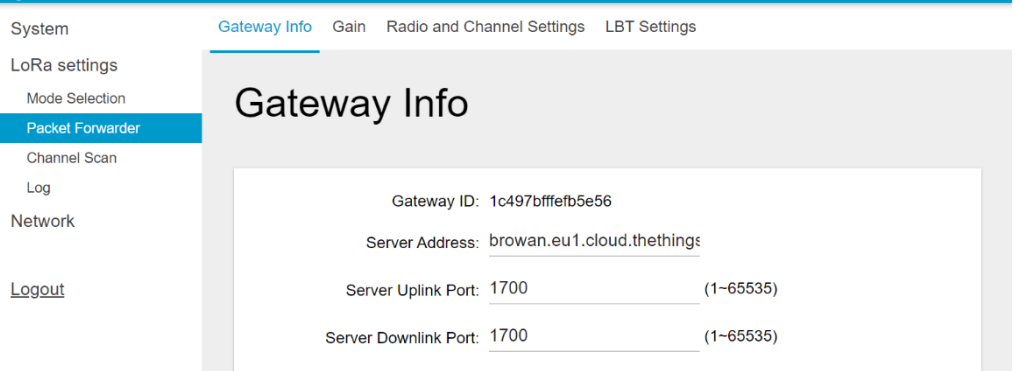

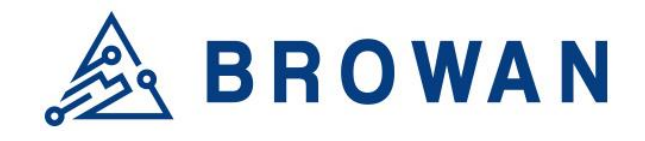

No.15-1, Zhonghua Rd., Hsinchu Industrial Park, Hukou, Hsinchu, Taiwan, R.O.C. 30352 Tel: +886-3-6006899 Fax: +886-3-5972970

#### <span id="page-9-0"></span>**2.1.1.1 Gateway Info**

This page is to set up the LoRa configuration including *Gateway ID*, *Server Address*, *Server Uplink Port*, *Server Downlink Port*, *Keep-Alive Interval*, *Statistics Display Interval*, and *Push Timeout*.

Figure 5.1.1.1-A Gateway Info **Gateway Info** 

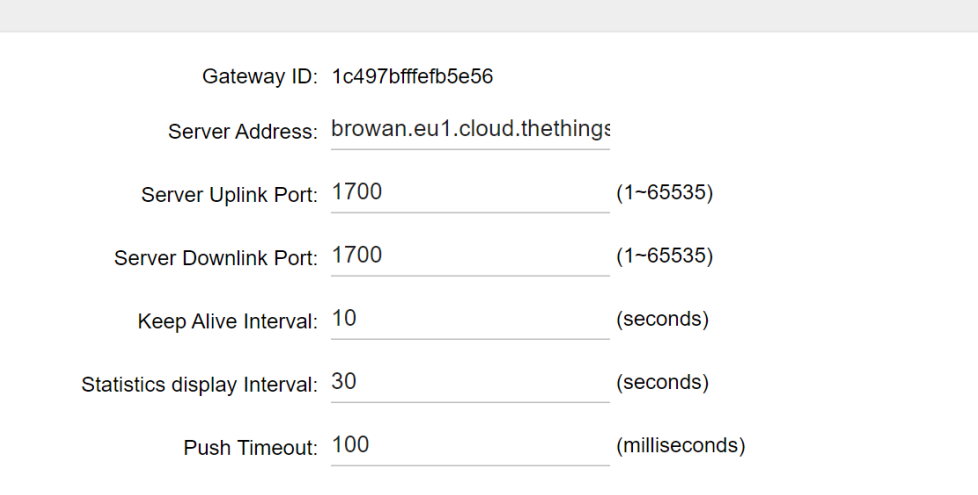

#### **2.1.1.2 Antenna Gain**

This page is to set up the *antenna gain* of Lora.

Figure 5.1.1.2-A Antenna Gain

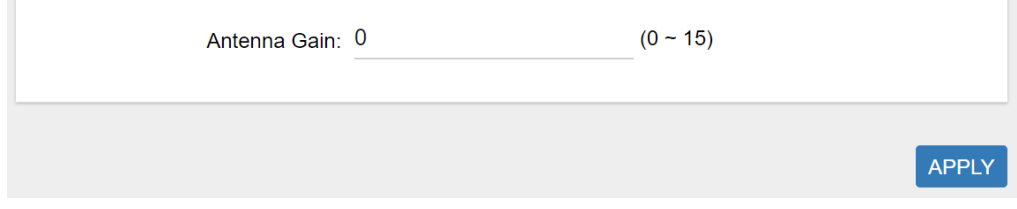

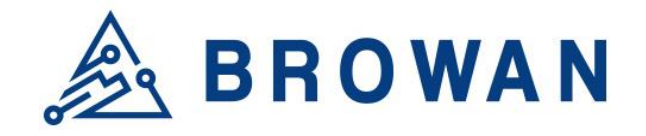

No.15-1, Zhonghua Rd., Hsinchu Industrial Park, Hukou, Hsinchu, Taiwan, R.O.C. 30352 Tel: +886-3-6006899 Fax: +886-3-5972970

APPLY

#### **2.1.1.3 Radio and Channel Settings**

<span id="page-10-0"></span>This page is to configure the radio 0 and radio 1 configurations of Lora, including *Central Frequency*, *Channel Status*, and *Center frequency offset*.

#### Figure 5.1.1.3-A Radio and Channel Settings

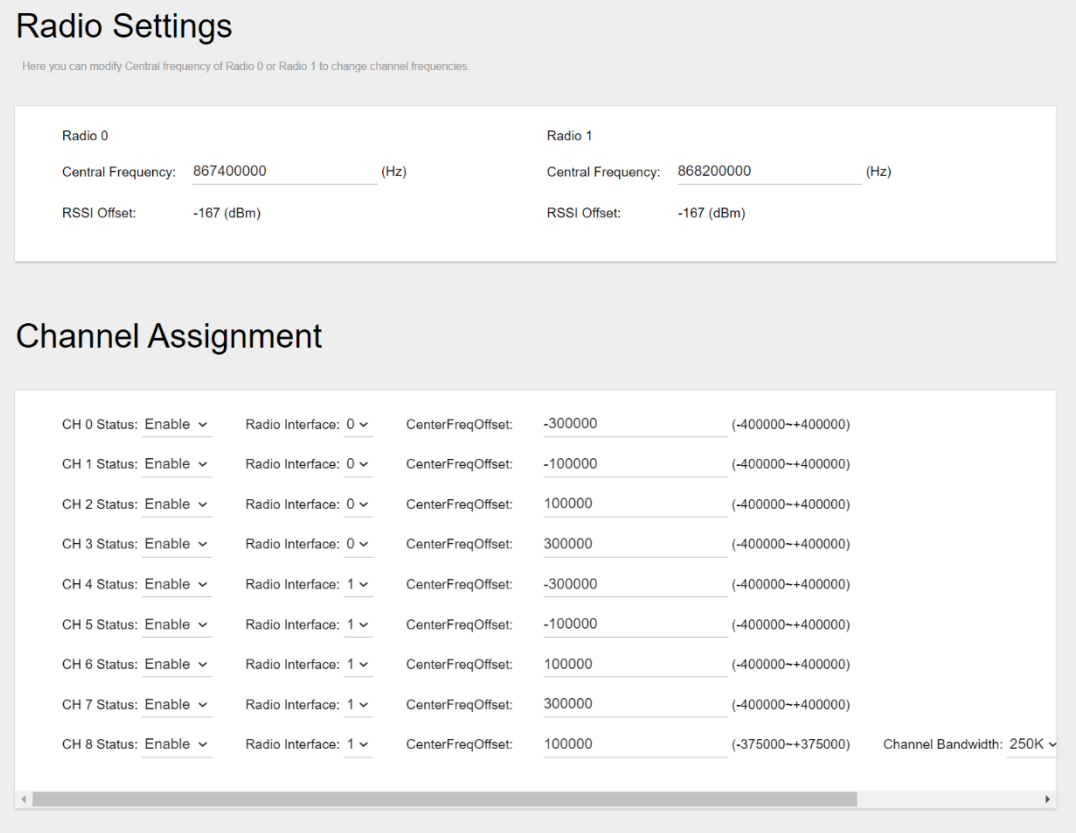

<span id="page-11-0"></span>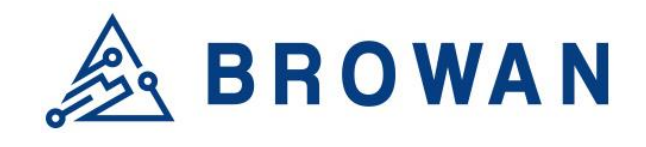

No.15-1, Zhonghua Rd., Hsinchu Industrial Park, Hukou, Hsinchu, Taiwan, R.O.C. 30352 Tel: +886-3-6006899 Fax: +886-3-5972970

#### <span id="page-11-1"></span>**2.1.1.4 LBT Settings**

For some regions (i.e. Japan), the Listen Before Talk (LBT) function is a must. This page is to set up the LBT configuration of Lora, including *LBT Status, RSSI Target, Channel settings.*

Figure 5.1.1.4-A LBT Settings **LBT Settings** 

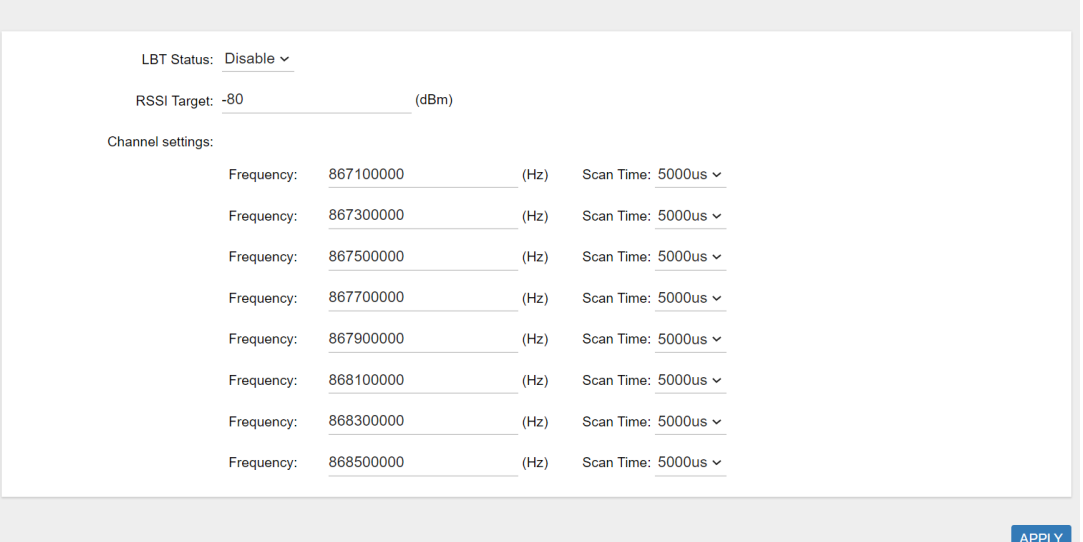

#### <span id="page-11-3"></span>**2.1.2 Basic Station**

<span id="page-11-2"></span>Choose the "*Basic Station*'' option and click the "*APPLY*" button to Enable the Basic Station mode. After applying the setting, the "Basic Station" field can be found on the left menu.

Figure 5.1.2-A LoRa Mode Selection - Basic Station

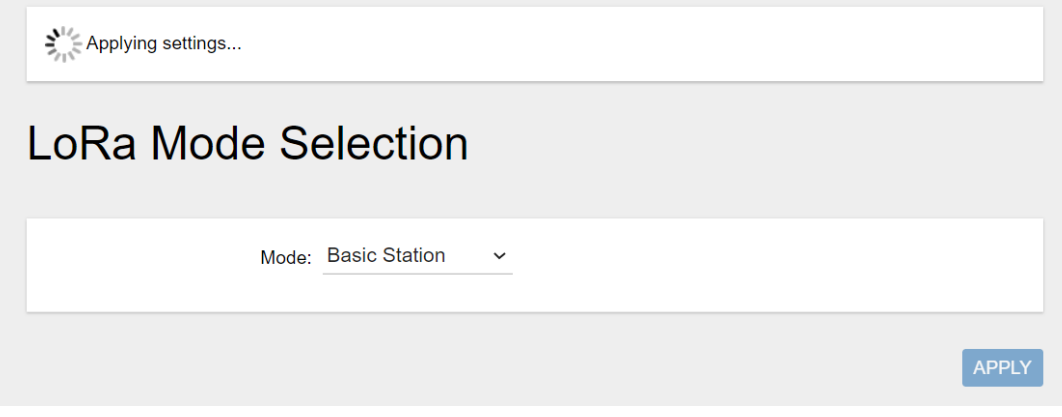

<span id="page-12-0"></span>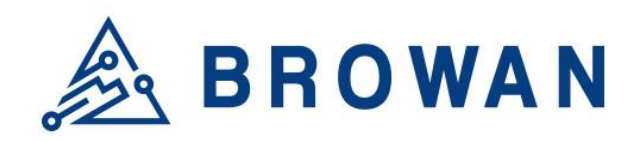

No.15-1, Zhonghua Rd., Hsinchu Industrial Park, Hukou, Hsinchu, Taiwan, R.O.C. 30352 Tel: +886-3-6006899 Fax: +886-3-5972970

#### Figure 5.1.2-B LoRa Mode Selection - Basic Station menu

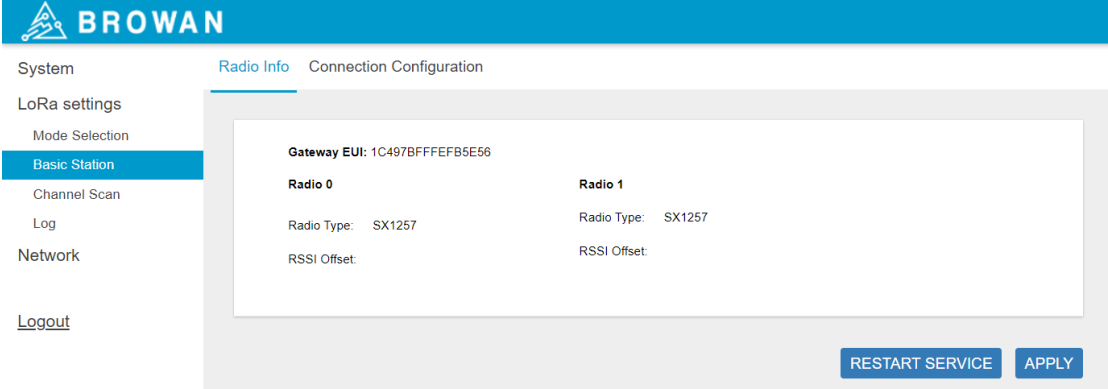

#### <span id="page-12-2"></span>**2.1.2.1 Radio Info**

<span id="page-12-1"></span>This page is to show the *Gateway EUI* information*.*

#### Figure 5.1.2.1-A Radio Info

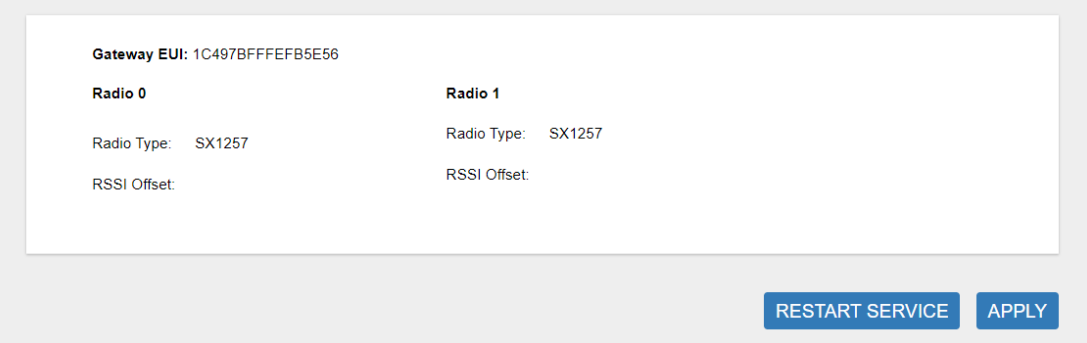

#### <span id="page-12-3"></span>**2.1.2.2 Connection Configuration**

This page is to set up the basic station configuration, including *Basic Station Mode, Protocol, Server Address, Server Port* and *Credentials.*

#### - LNS Mode

Configure the LNS Mode settings and click the "APPLY" button.

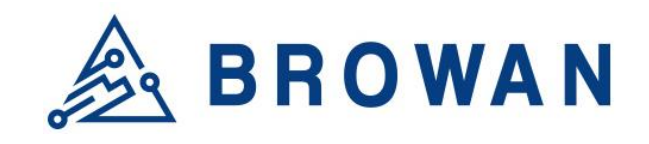

No.15-1, Zhonghua Rd., Hsinchu Industrial Park, Hukou, Hsinchu, Taiwan, R.O.C. 30352 Tel: +886-3-6006899 Fax: +886-3-5972970

#### Figure 5.1.2.2-A LNS Mode

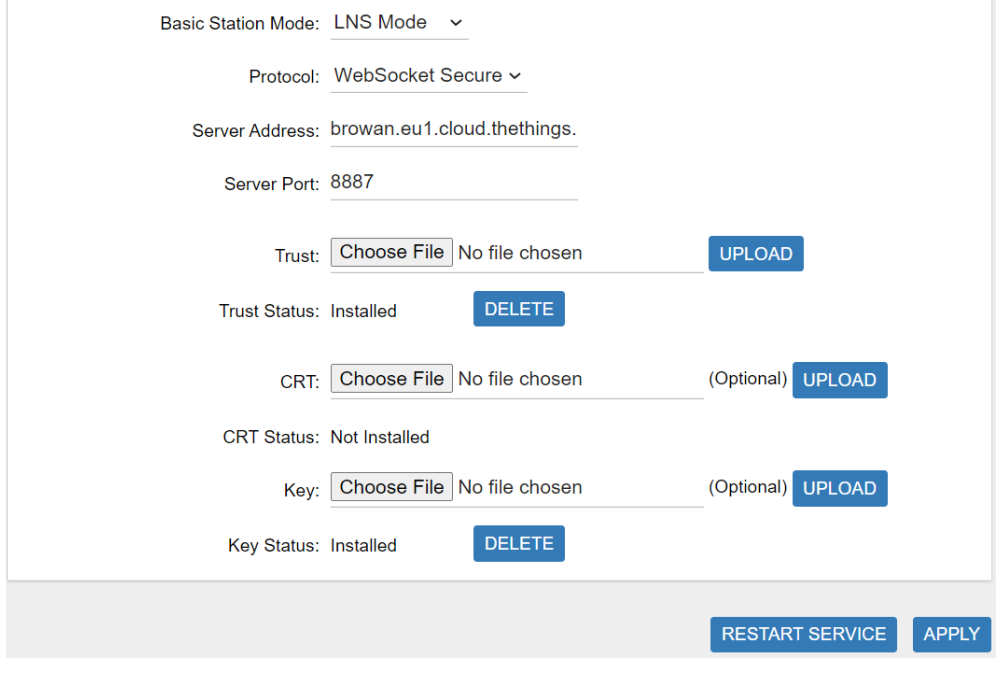

### - CUPS Mode

Configure the CUPS Mode settings and click the "APPLY" button.

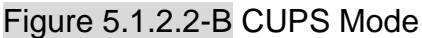

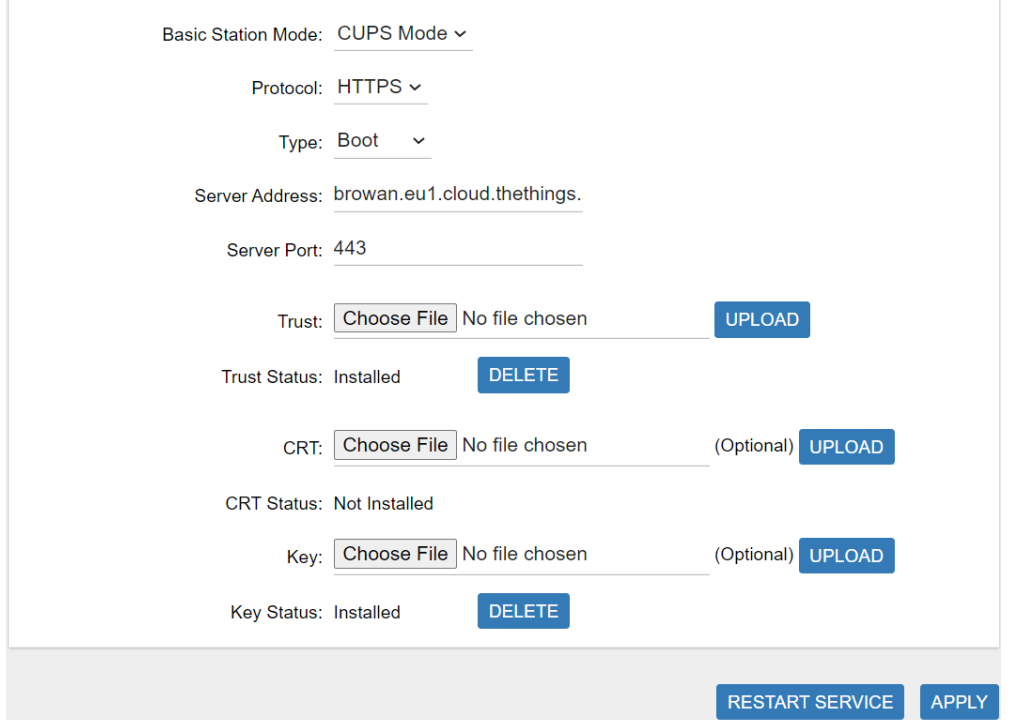

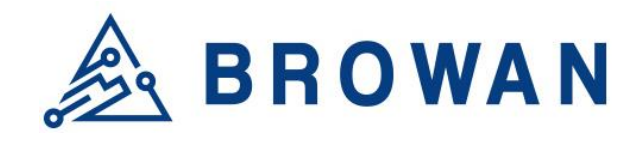

No.15-1, Zhonghua Rd., Hsinchu Industrial Park, Hukou, Hsinchu, Taiwan, R.O.C. 30352 Tel: +886-3-6006899 Fax: +886-3-5972970

## <span id="page-14-0"></span>**2.2 Channel Scan**

Click the "SCAN" button to scan the RF signal. Then click the "EXPORT" button to export the scan result.

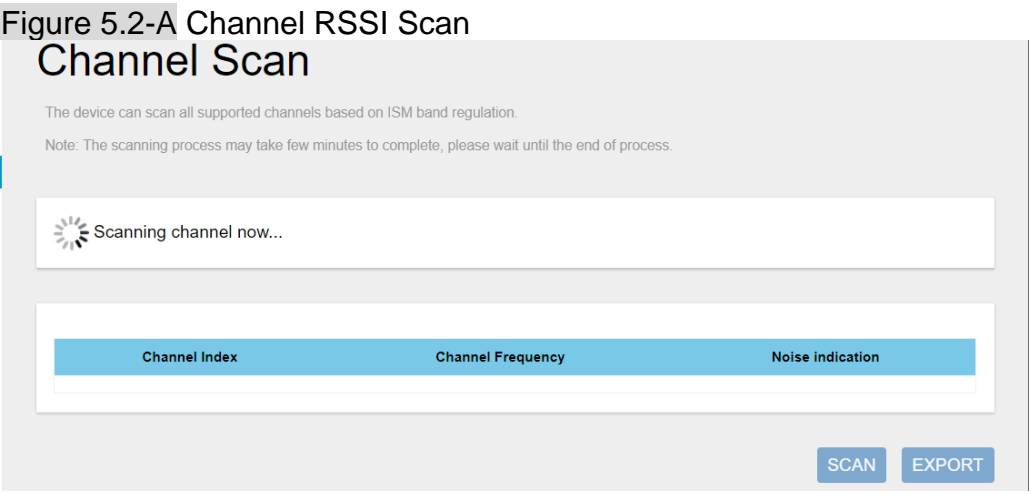

#### Figure 5.2-B Scan Result**Channel Scan**

The device can scan all supported channels based on ISM band regulation. Note: The scanning process may take few minutes to complete, please wait until the end of process

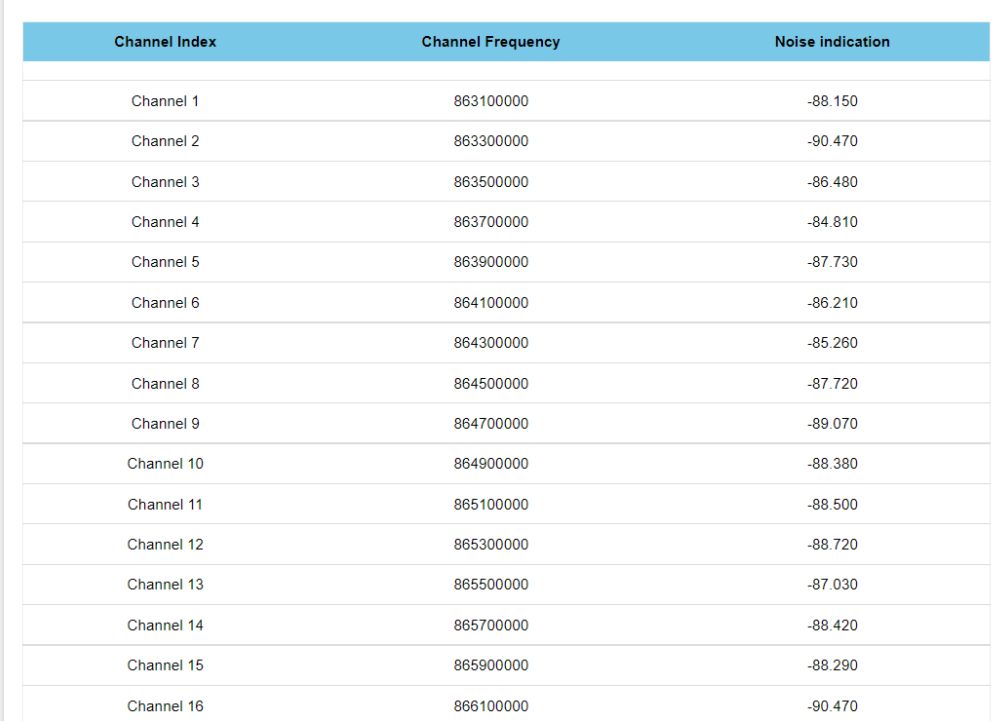

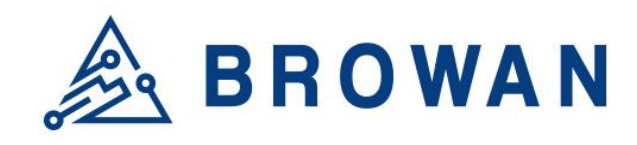

No.15-1, Zhonghua Rd., Hsinchu Industrial Park, Hukou, Hsinchu, Taiwan, R.O.C. 30352 Tel: +886-3-6006899 Fax: +886-3-5972970

## <span id="page-15-0"></span>**2.3 Log**

The LoRa logs will be shown on this page. Packet forwarder mode will show recent logs with a maximum limit of 5MB. Basic Station mode will show recent logs within 5,000,000 lines.

## Figure 5.3-A LogsLoRa Logs

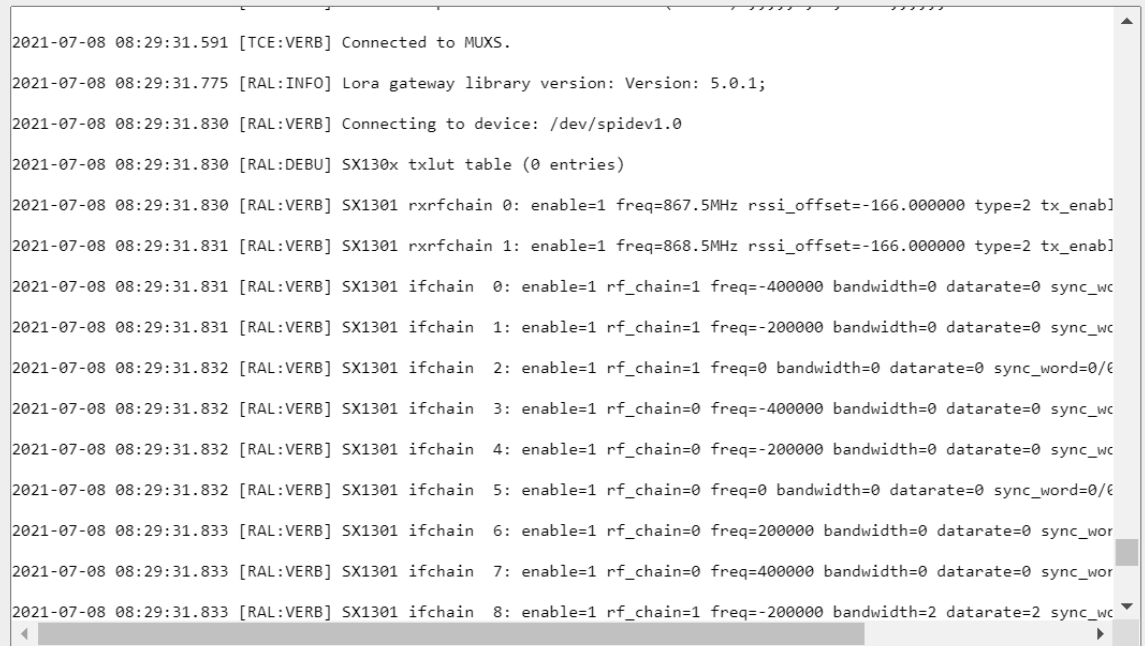

**REFRESH**